Installationsanleitung Separates Glasfaser-Modem

**Dein Glasfaser-Internet der Zukunft**

Together we can

### **Für die Registrierung brauchst Du:**

- Ein Smartphone oder Tablet mit mobiler Internet-Verbindung
- Die E-Mail oder SMS mit dem Einrichtungs-Link die bekommst Du am Tag Deines Anschalt-Termins von unserem Kooperationspartner Deutsche Telekom
- Die Modem-ID die findest Du auf der Rückseite Deines Glasfaser-Modems
- Die 7-stellige Glasfaser-ID (Home-ID) die findest Du auf der Glasfaser-Dose

## **Für die Einrichtung Deines Internets brauchst Du:**

• Den Modem-Installations-Code (MIC) – den findest Du in Deinem Willkommensbrief von uns. Du hast einen DSL-Anschluss von uns? Dann hast Du schon einen MIC. Den findest Du zum Beispiel in MeinVodafone

> Dein Router sollte frei im Raum stehen – mit etwas Abstand zu Wänden. Stell ihn bitte nicht hinter oder in Möbeln auf.

**Gut zu wissen:** Du hast Deinen Router bisher mit einem DSL-Anschluss genutzt? Dann setz Deinen Router auf die Werkseinstellungen zurück. Mach bitte erst danach weiter. Falls Du persönliche Einstellungen behalten willst, sicher sie vorher ab.

Richte jetzt Deinen Glasfaser-Anschluss ein. Mit dieser Anleitung geht's ganz einfach.

## **Willkommen bei Vodafone So richtest Du Deinen Glasfaser-Anschluss ein**

# **Übersicht**

## **1 Erledige die Registrierung**

Nimm Dein Smartphone oder Tablet und öffne die E-Mail oder SMS von unserem Kooperationspartner Deutsche Telekom. Tipp auf den Einrichtungs-Link. Klick auf **Einrichtung starten** und wähl **Ich habe ein separates Glasfaser-Modem** aus. Folg den weiteren Anweisungen, bis Du die Modem-ID und die Glasfaser-ID erfolgreich registriert hast.

Entfern die Staubschutzkappen von der Glasfaser-Dose und Deinem Glasfaser-Modem. Bewahr sie gut auf.

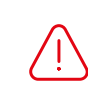

## **3 Stell Deinen Router auf und schließ ihn an**

 $\boxed{\circ$  .  $\Box$ ⋼←⊦∞∊  $\overline{\mathbb{Z}}$   $\Box$  $\left(\circ\cdot\right)$   $\circ$ Glasfaser-Kabel

Steck das LAN-Kabel in den **Link/LAN**-Anschluss Deines Glasfaser-Modems. Das andere Ende steckst Du in den **WAN**-Anschluss Deines Routers.

Dein Router hat keinen **WAN**-Anschluss? Dann nutz den **LAN1**-Anschluss.

Schließ das mitgelieferte Netzteil an Deinen Router an. Und steck das andere Ende in die Steckdose.

**Hinweis:** Ob Dein Router bereit ist, erkennst Du am LED-Status. Details zu den LEDs findest Du in der Bedienungsanleitung Deines Routers.

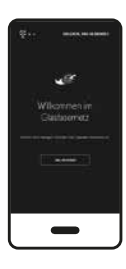

WAN LAN1  $\bigcirc$  $\boxed{\circ\cdot\Box}$ LAN-Kabel

## **2 Schließ Dein Glasfaser-Modem an**

Zieh die Schutzkappen des mitgelieferten Glasfaser-Kabels ab. **Wichtig: Berühr nicht die Enden des Glasfaser-Kabels. Und knick das Kabel auf keinen Fall.**

Steck das Glasfaser-Kabel in die Glasfaser-Dose. Das andere Ende des Kabels steckst Du in Dein Glasfaser-Modem. Achte darauf, dass die Stecker richtig sitzen – sie rasten dann hörbar ein. Schließ das mitgelieferte Netzteil an Dein Glasfaser-Modem an. Und steck das andere Ende in die Steckdose.

**Hinweis:** Du willst wissen, ob Dein Glasfaser-Modem verbunden und bereit ist? Das erkennst Du am LED-Status. Details zur LED findest Du in der Bedienungsanleitung Deines Glasfaser-Modems.

Lies Dir bitte auch die Sicherheitshinweise durch, die den Geräten beiliegen.

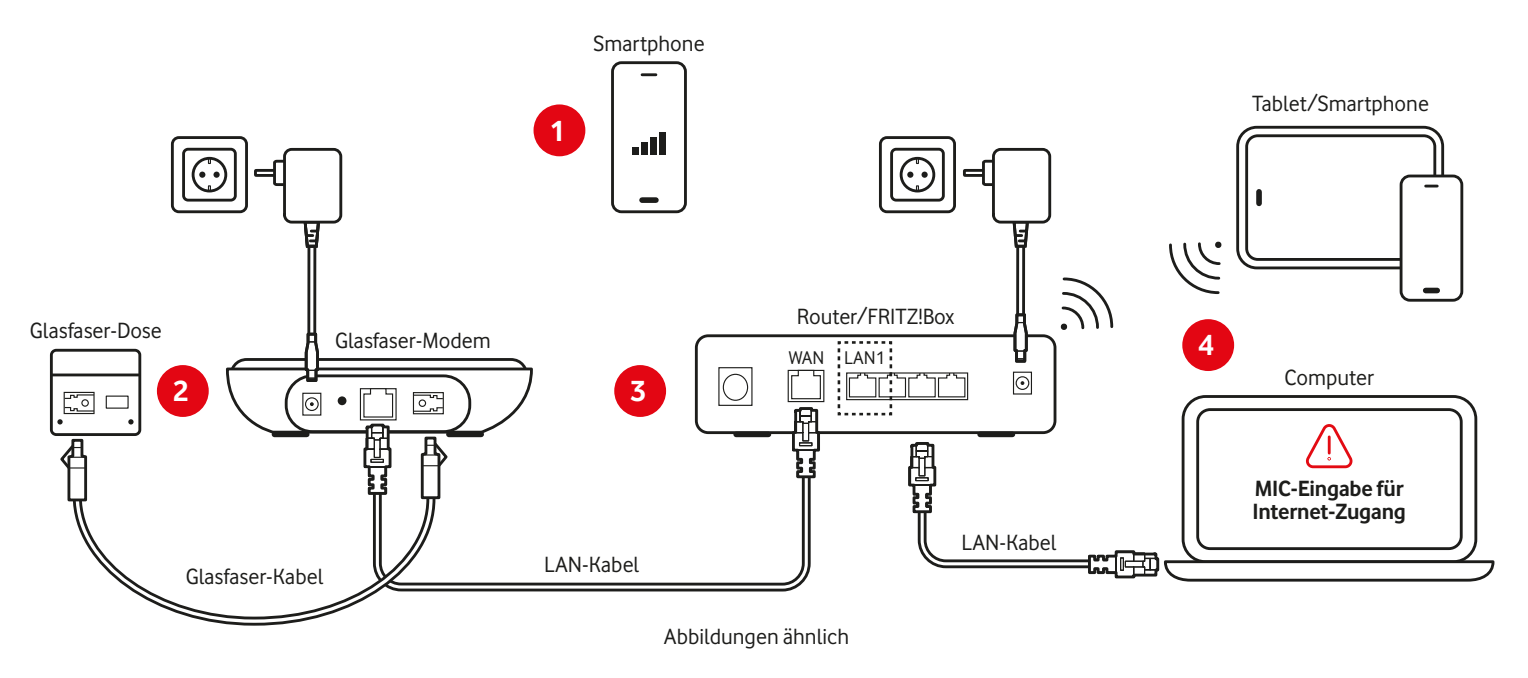

## **So richtest Du Dein Internet ein**

#### **4 Richte Deinen Internet-Zugang ein**

Verbind Deinen Router per LAN-Kabel mit Deinem Computer. Oder per WLAN mit Deinem Smartphone oder Tablet. Für die WLAN-Verbindung brauchst Du die voreingestellten Zugangsdaten: WLAN-Funknetz (SSID) und WLAN-Netzwerkschlüssel. Die findest Du auf der Unterseite Deines Routers.

Gib im Browser-Fenster **http://fritz.box** oder **http://192.168.178.1** ein. Damit öffnest Du die Benutzeroberfläche Deines Routers. Log Dich mit dem FRITZ!Box-Kennwort ein und folg den Anweisungen.

Beim Punkt **Wählen Sie Ihren Internetanbieter aus** – such im Listenfeld **Vodafone** aus. Unter **Vodafone Glasfaser-Anschluss** – wähl die Option **Einrichtung mit Modem-Installations-Code** aus.

Gib dann den 20-stelligen **Modem-Installations-Code** (MIC) ein. Die automatische Einrichtung läuft. Warte, bis alles erledigt ist.

Ob Deine Internet-Verbindung steht, erkennst Du auch am LED-Status. Details zu den LEDs findest Du in der Bedienungsanleitung Deines Routers.

#### **Telefon einrichten (optional)**

Du hast verschiedene Möglichkeiten Dein Telefon zu verbinden. Wie das geht, steht in der Kurzanleitung. Diese findest Du in der Verpackung Deines Routers.

#### **Viel Spaß mit Deinem Glasfaser-Anschluss**

#### **Du brauchst Hilfe beim Einrichten Deines Glasfaser-Anschlusses?**

Unsere Expert:innen sind kostenlosfür Dich da. Jeden Tag von 8 bis 22 Uhr unter: **0800 172 12 01**